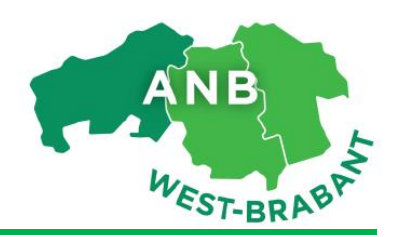

Geachte deelnemer,

U ontvangt deze informatie omdat u per 1 januari 2017 start met het nieuwe Agrarisch Natuur- en Landschapsbeheer (ANLb). Uw beheereenheden zijn ingetekend bij Collectief ANB West-Brabant.

Zoals u wellicht gemerkt heeft, wil de Nederlandse overheid steeds meer controles doorvoeren in computersystemen. Digitale controles op ANLb vinden plaats via de Rijksdienst voor Ondernemend Nederland (RVO). Naast de intekening bij het Collectief is het daarom van groot belang dat uw *perceelsregistratie* en *Mijn Dossier* op *mijn.rvo.nl* tijdig op orde is. Uiteraard wil het Collectief dat dit soepel verloopt en dat u zonder problemen de ANLb-vergoeding kunt ontvangen. **Wij verzoeken u om eventuele actiepunten van uw zijde op korte termijn te regelen.**

In verband met deze laatste stappen willen we u instructies geven over diverse instellingen in de RvO-applicaties *Mijn Dossier en Mijn percelen.* Als u hiervoor een adviseur inschakelt, geeft u hem dan deze informatie mee!

## **1. Uw registratie bij RVO –** *Mijn Dossier*

Iedere deelnemer moet bekend zijn bij RVO. *Landbouwers* hebben in de regel al een registratie met gebruikersnaam gekoppeld aan een Kamer van Koophandel-nummer op *mijn.rvo.nl* , in verband met de GDI/meitelling. Voor *particulieren* is de registratie bij RVO veelal nieuw. Particulieren doen dit met hun Burgerservicenummer (BSN). Meer info[: https://mijn.rvo.nl/uw-registratie-bij-ons](https://mijn.rvo.nl/uw-registratie-bij-ons)

## **2. Machtiging instellen voor raadplegen percelen –** *Mijn Dossier*

De computersystemen van het Collectief en dat van RVO moeten elkaar kunnen 'zien'. Dit stelt u in door het afgeven van een **machtiging** voor *percelen raadplegen*. Deze machtiging blijft gedurende de looptijd van het beheercontract actief. In situaties waarbij nog geen machtiging is afgegeven, kan het Collectief geen geldig contract met u afsluiten. Als u problemen ondervindt, kunt u contact opnemen met onze gebiedscoördinator.

# **3. Uw (bedrijfs)percelen intekenen bij RvO –** *Mijn Percelen*

Als deelnemer moet u altijd een vlak intekenen (RVO noemt dit een "bedrijfsperceel"), waarop de ANLb-beheereenheid komt te liggen. Dit kan bijvoorbeeld een akkerrand zijn of een bomenrij. Om dubbel werk te voorkomen, kunt u eenvoudig de intekening van het Collectief kopiëren naar *Mijn percelen.* Hoe u dit doet, zie volgende punt. Let op: het is uw eigen verantwoordelijkheid om de perceelregistratie op orde te hebben.

## **3.1. Overnemen beheereenheden in** *Mijn Percelen* **(vanaf 3 december 2016)**

Het verdient aanbeveling om eventuele bedrijfspercelen die u ooit eerder heeft aangemaakt in het kader van SNL, te verwijderen, omdat deze 'oude' intekening minder nauwkeurig is. Er zijn door RvO een aantal filmpjes gemaakt hoe u een beheereenheid uit ANLb kan overnemen: <https://www.youtube.com/watch?v=RaCdMBNmhC8>

Het kopiëren is vanaf 3 december 2016 mogelijk.

Mocht u tegen problemen aan lopen, neemt u dan contact op met de Helpdesk van RvO, zij kunnen met u meekijken en helpen u graag verder. Telefoonnummer RVO: 088 042 42 42.

## **3.2. Einddatum leeg laten – aanmaken bedrijfspercelen**

Elk vlak / perceel dat u intekent, krijgt een looptijd. Geef als startdatum 1-1-2017 op en laat het veld '*einddatum*' leeg , dan hoeft u het perceel maar eenmalig op te geven. N.b.: als u al een ANLb-contract heeft met lopend beheer sinds 1-1-2016, dan past u dit niet aan.

## **3.3. Gewascodes – aanmaken bedrijfspercelen**

Elk vlak / perceel dat u intekent, krijgt een omschrijving van het gewas of landschapselement. Bijgevoegd is de lijst met gewas- en landschapscodes voor ANLb-beheereenheden.

#### **Overige informatie:**

#### **Kvk-nummer (niet voor particulieren)**

Uw agrarisch bedrijf heeft een KvK-nummer. Als dit wijzigt voor of tijdens de looptijd van het contract, bijvoorbeeld door een verandering in de maatschap, neem u dan contact op met de gebiedscoördinator. Het is van groot belang dat het KvK-nummer dat bij het Collectief bekend is, overeenkomt met het nummer in uw RvO-dossier.

#### **Overige contactgegevens**

Indien er iets wijzigt in uw contactgegevens, neemt u dan contact op met uw gebiedscoördinator.

### **Meer informatie**

Op onze website [http://anbbrabant.nl](http://anbbrabant.nl/) vindt u onder andere informatie over beheerpakketten. Voor informatie over uw specifieke situatie kunt u altijd contact opnemen met onze gebiedscoördinator:

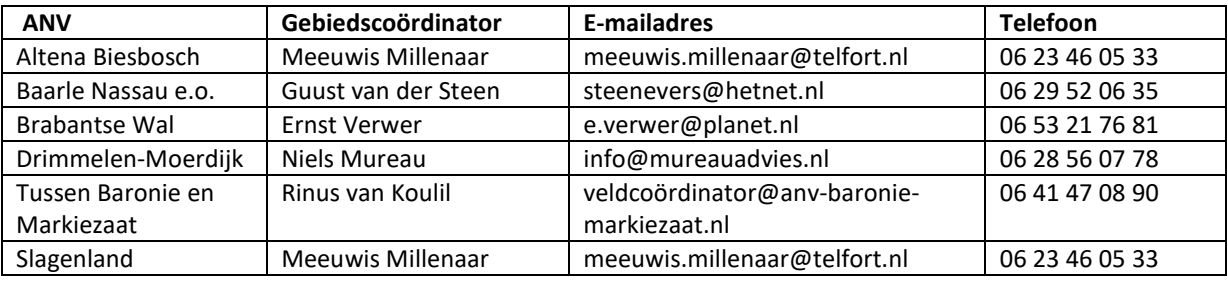